## **MultiPSK – microHAM micro KEYER II and DXLab Suite**

(Commander, DXKeeper, Spotcollector, DXView, Pathfinder)

In the microHAM USB Router go to the menu "Virtual Port" click on "Create Port" and now select some ports. I have selected 16 COM ports.

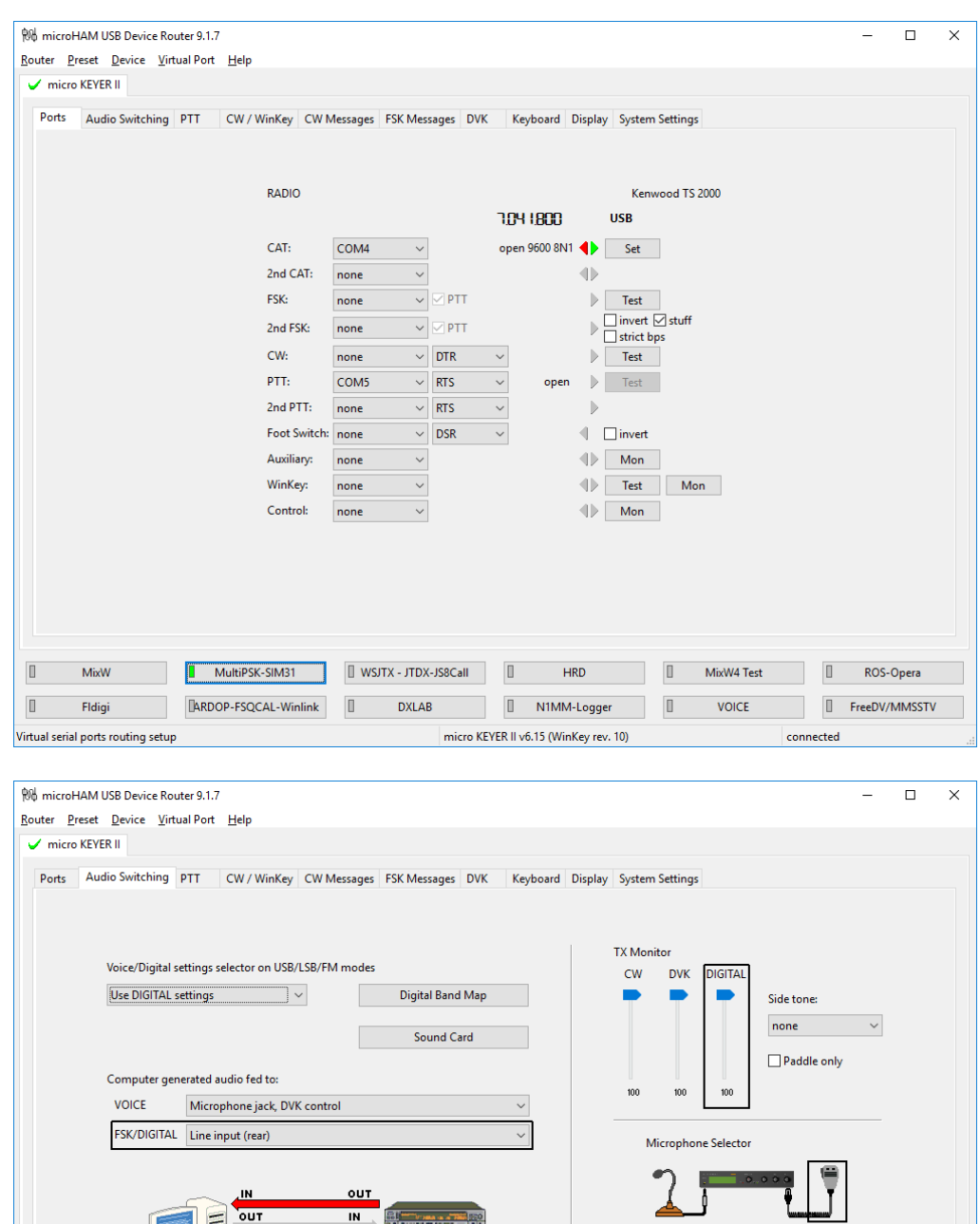

88 3 68

 $\hfill \square$ 

 $\hfill\Box$ 

MixW

Fldigi

Microphone, sound card & Radio routing setup

**I** MultiPSK-SIM31 | WSJTX - JTDX-JS8Call | | HRD | | MixW4 Test | | ROS-Opera

micro KEYER II v6.15 (WinKey rev. 10)

**EXECUTE:** EXECUTION DRIVE IN THE USE OF THE USE OF THE USE OF THE USE OF THE USE OF THE USE OF THE USE OF THE USE OF THE USE OF THE USE OF THE USE OF THE USE OF THE USE OF THE USE OF THE USE OF THE USE OF THE USE OF THE U

 $\bigcirc$  Front  $\bigcirc$  Auto  $\bigcirc$  Rear  $\Box$  Sound card overrides microphone

 $connected$ 

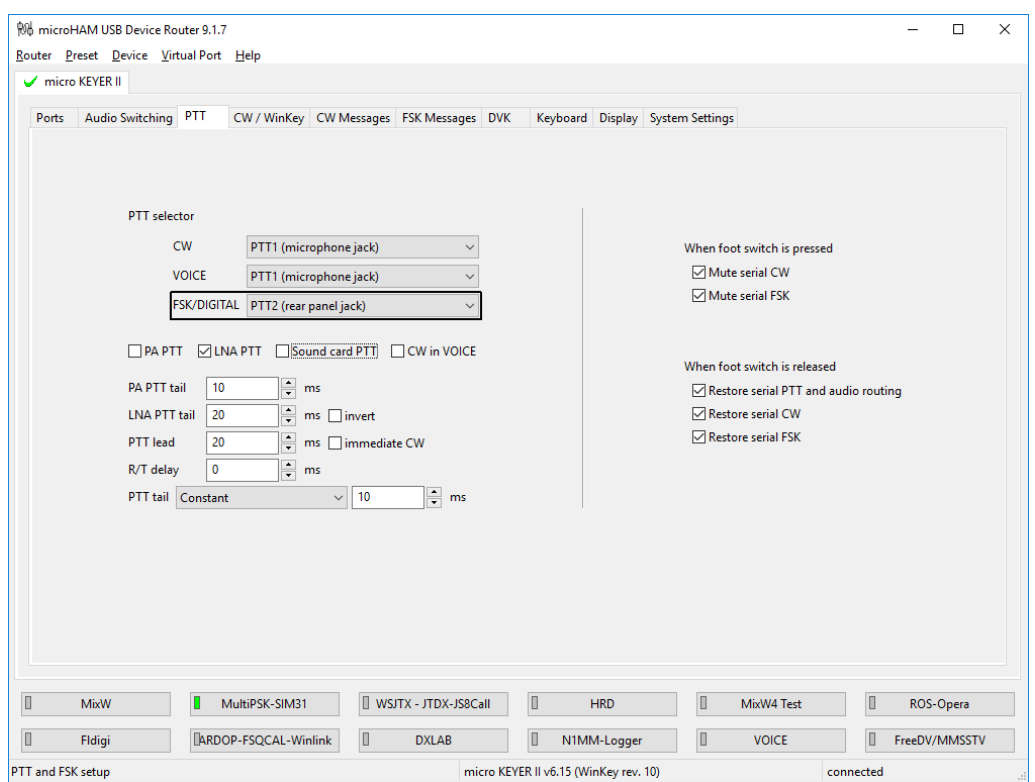

## Go to menu Router – Options and enable Load router at start-up with delay and

Start router minimized and select your Region see below image

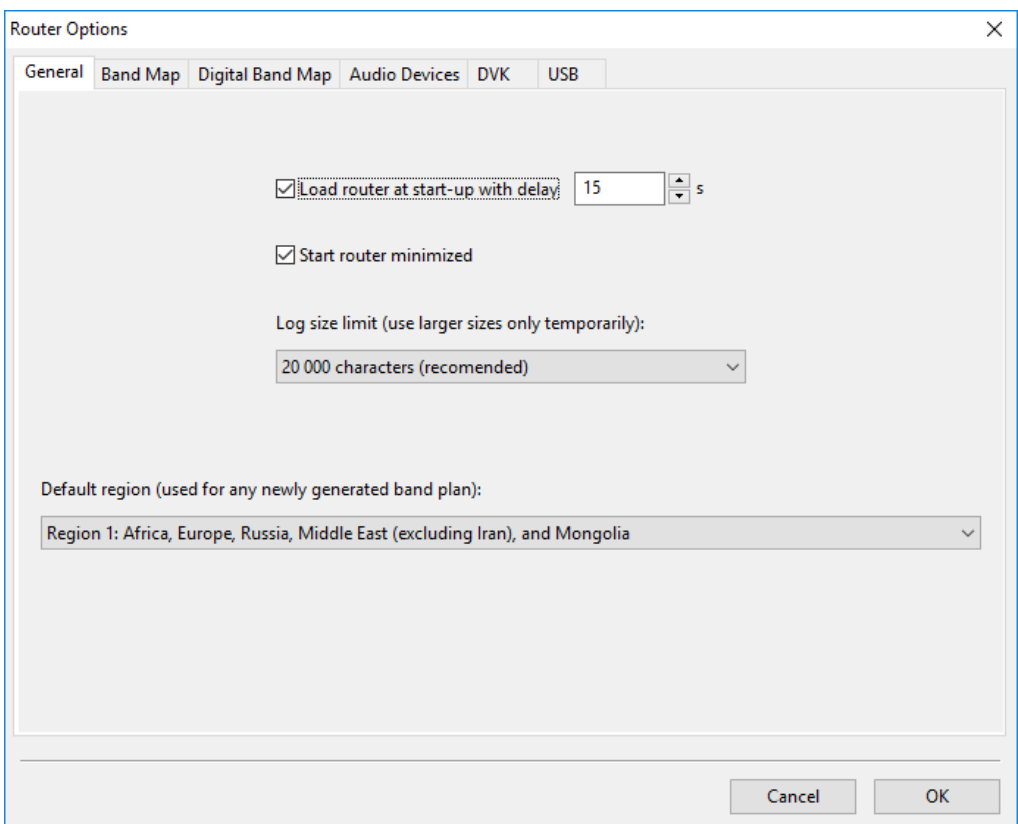

Do not forget to create a backup of this settings is a safe folder

For a backup goes to Menu Router and select Backup Router Settings and name this file "YourTRCVR-MicroKeyerII-Backup.urs" in my case I use a TS-2000 with the micro KEYER II I named this file: TS-2000-MicroKeyerII-Backup.urs

Open your Configuration screen and select the Sound setup and select like in image

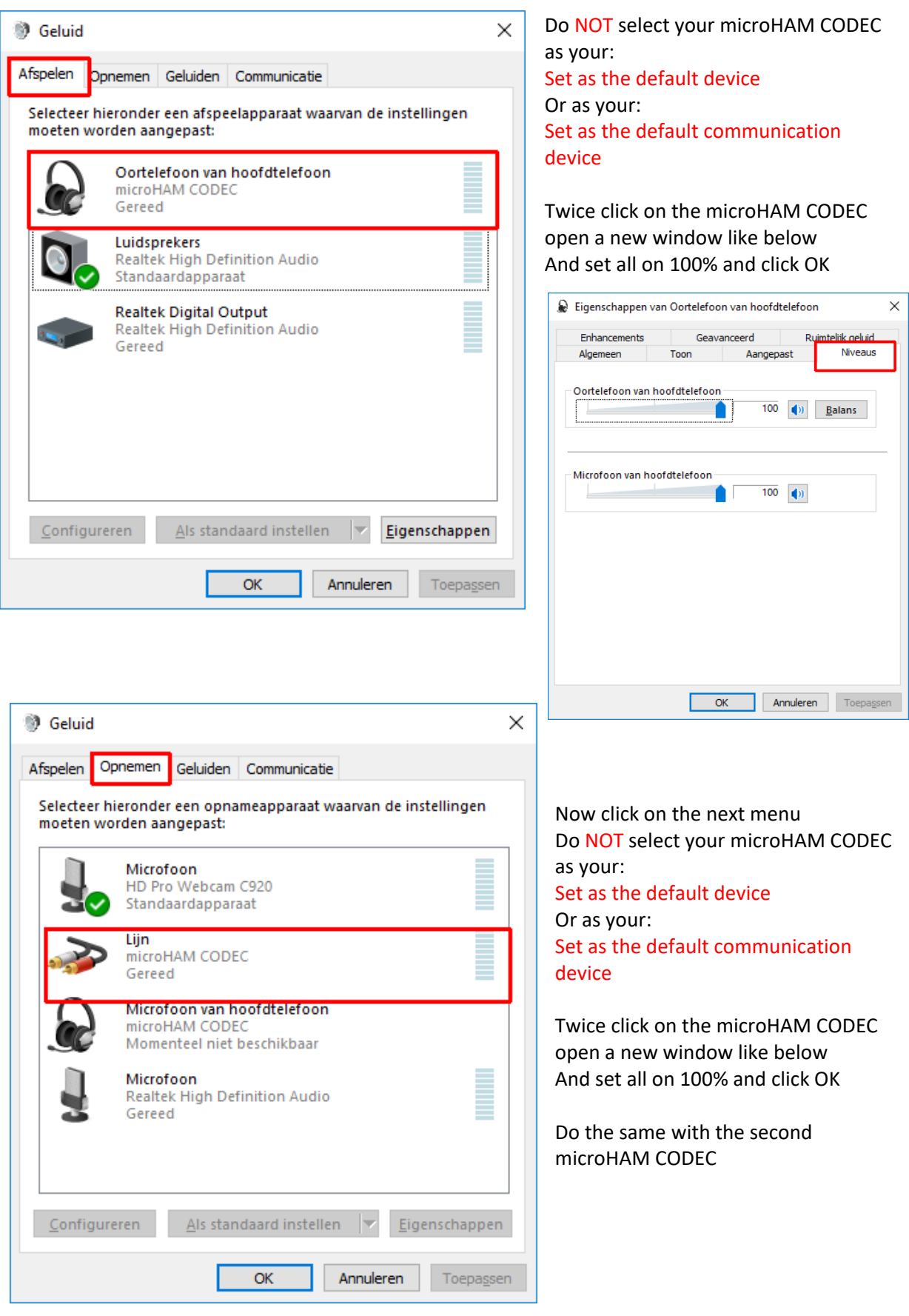

Known that this soundsetting can changed by some updates or programs. Also if you haven't Out- or Input, control this first.

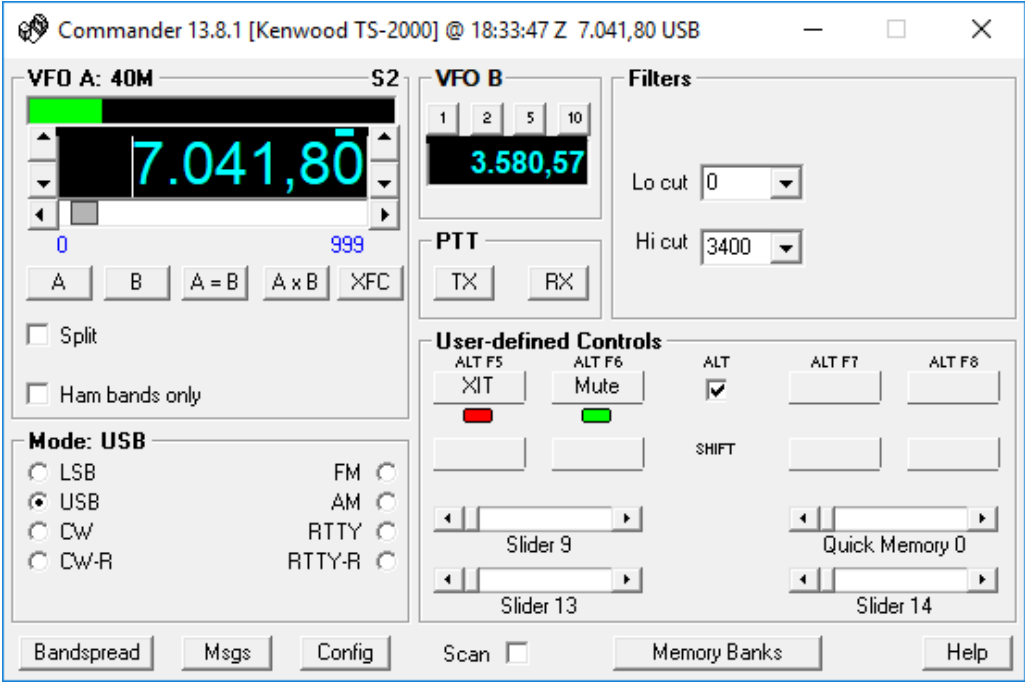

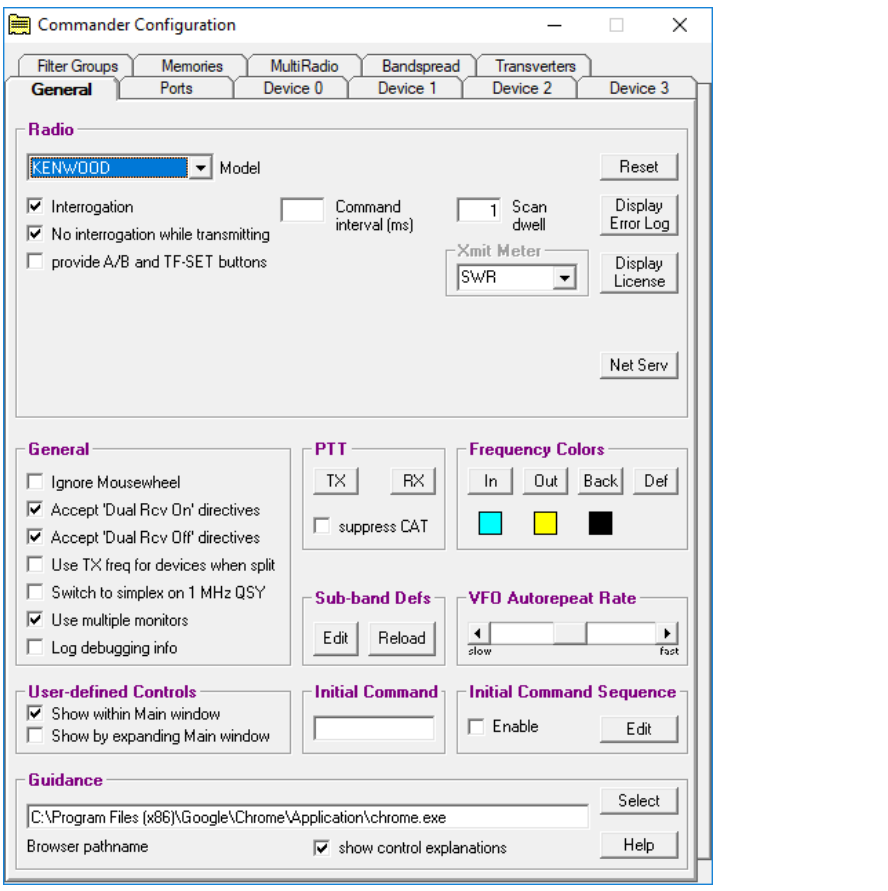

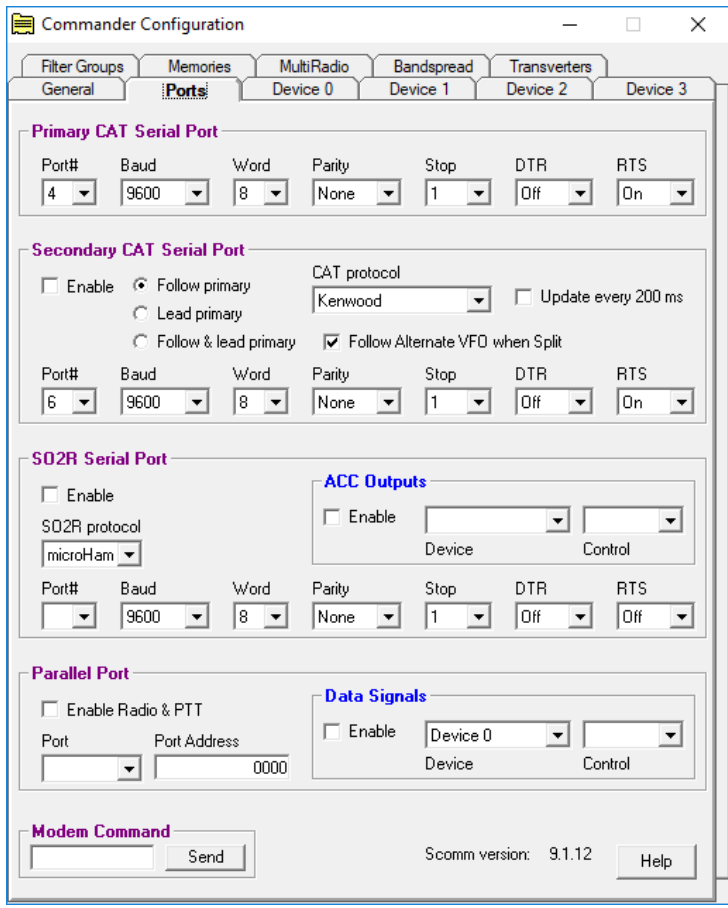

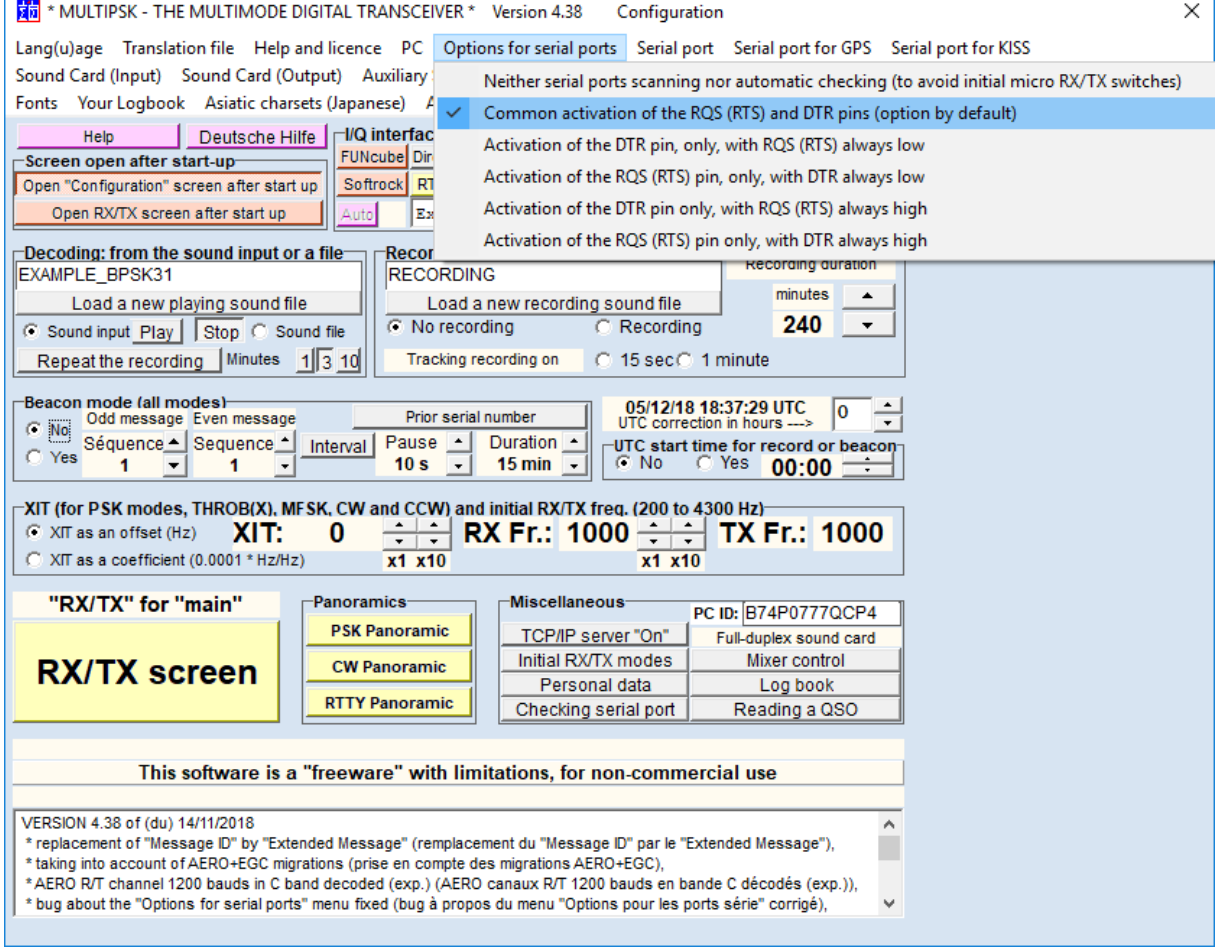

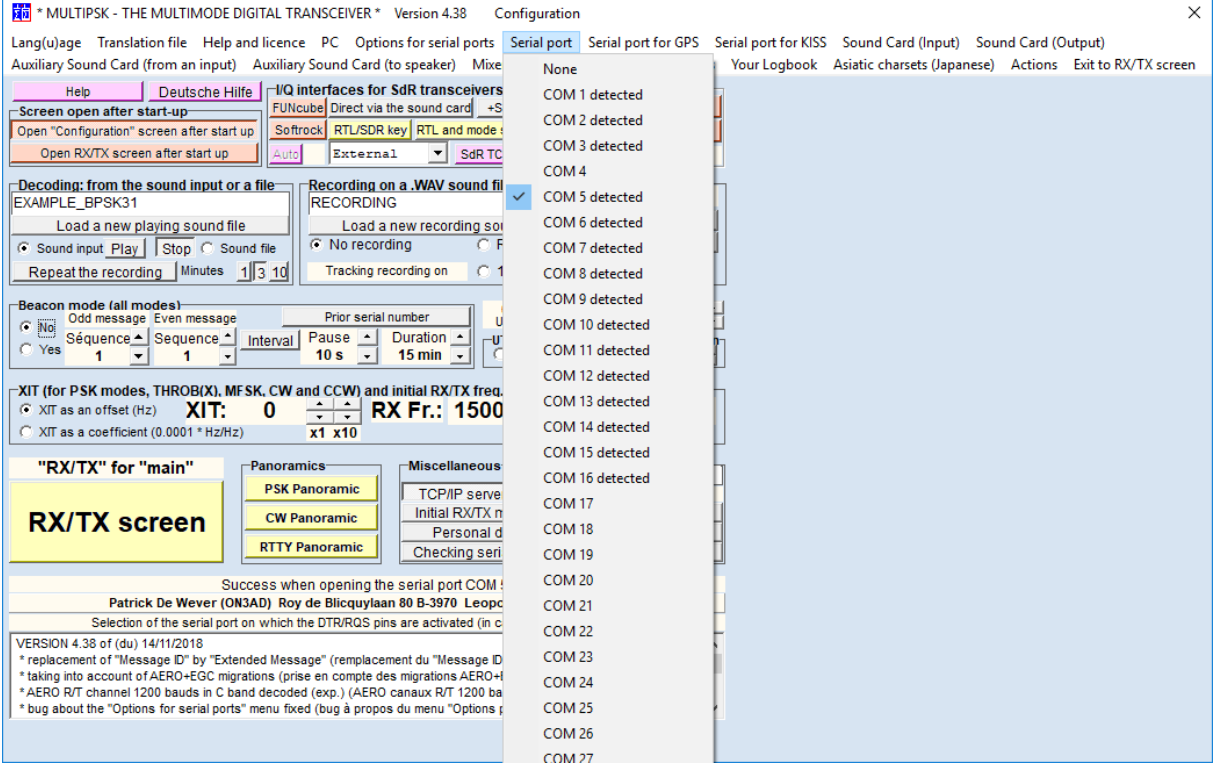

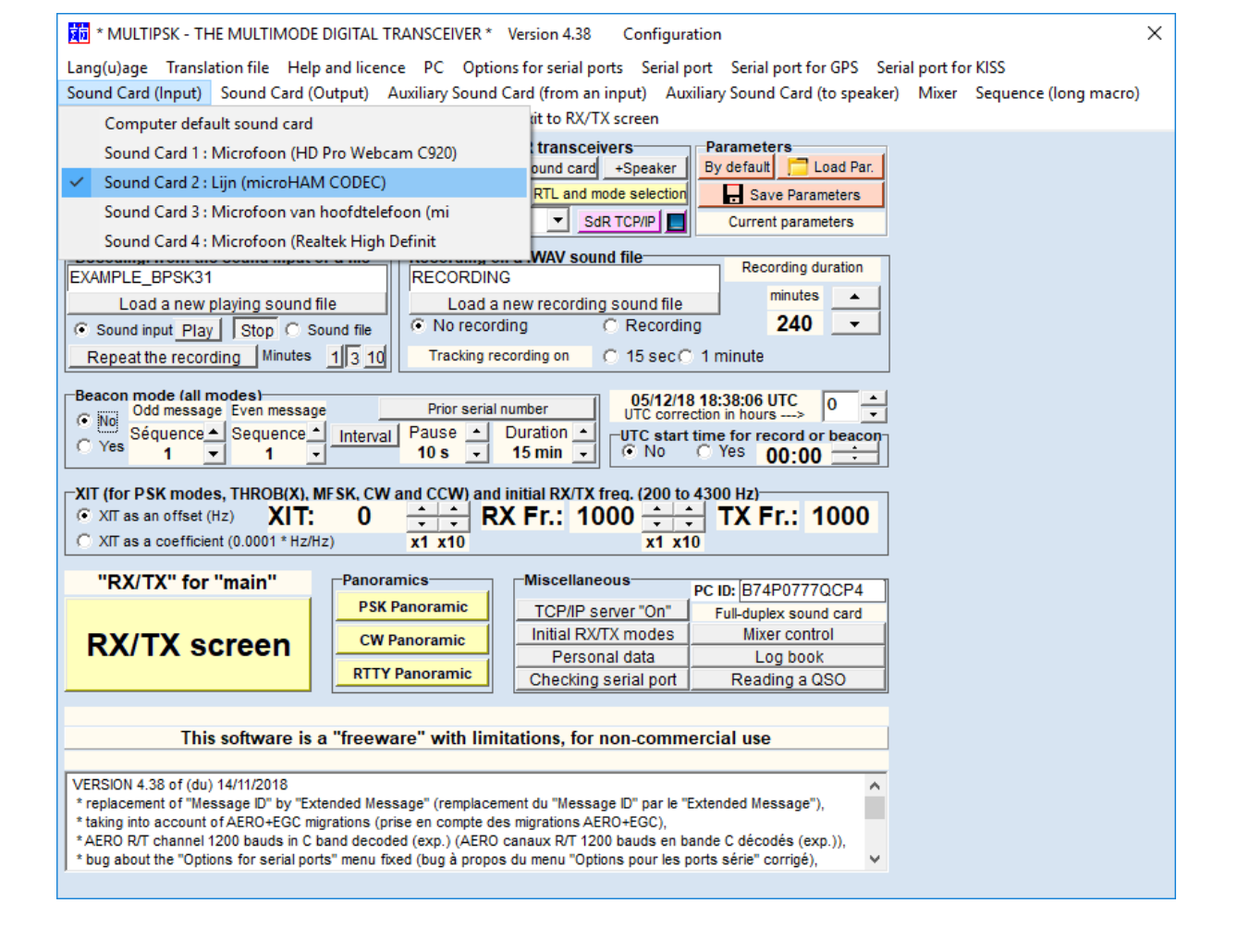

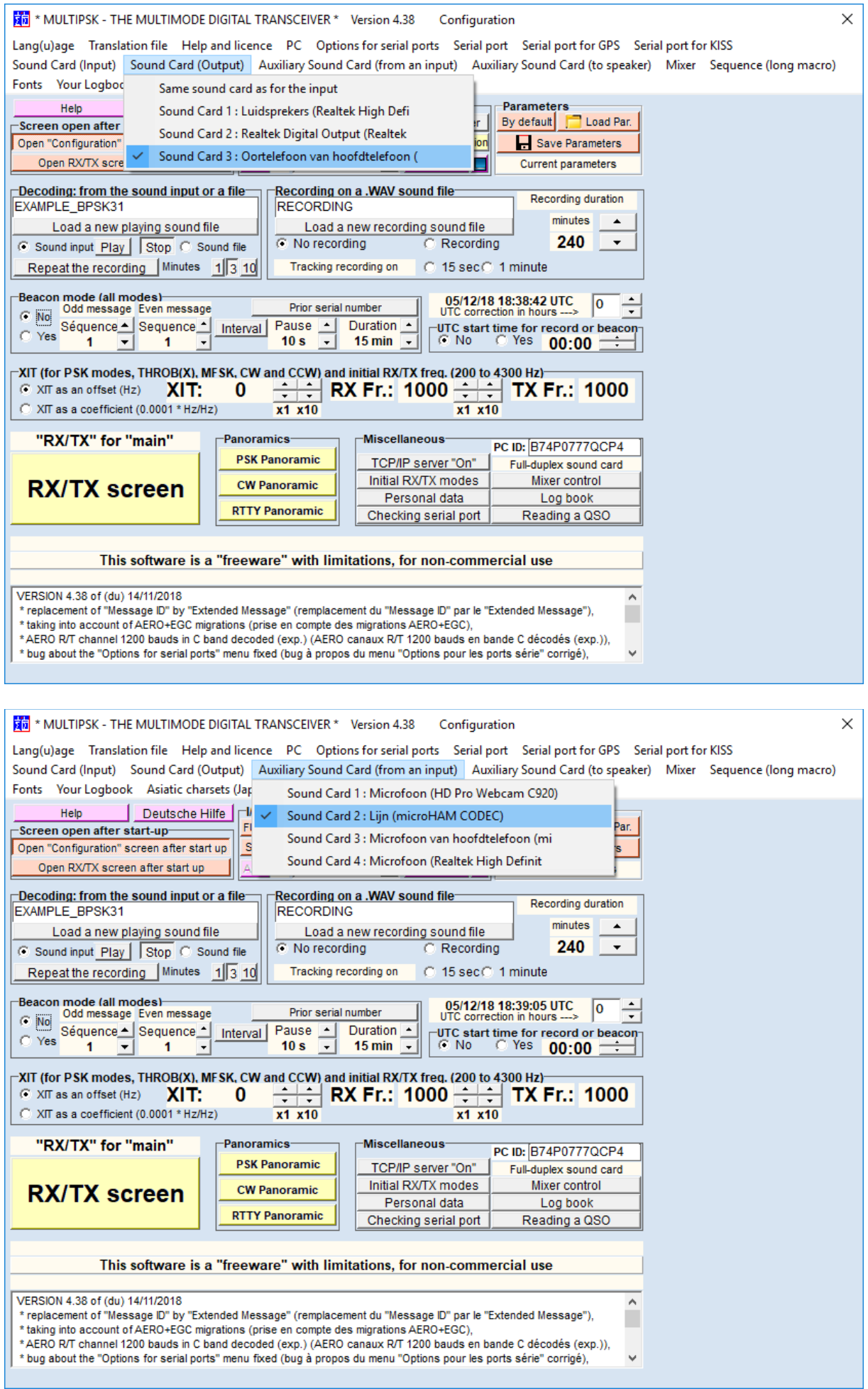

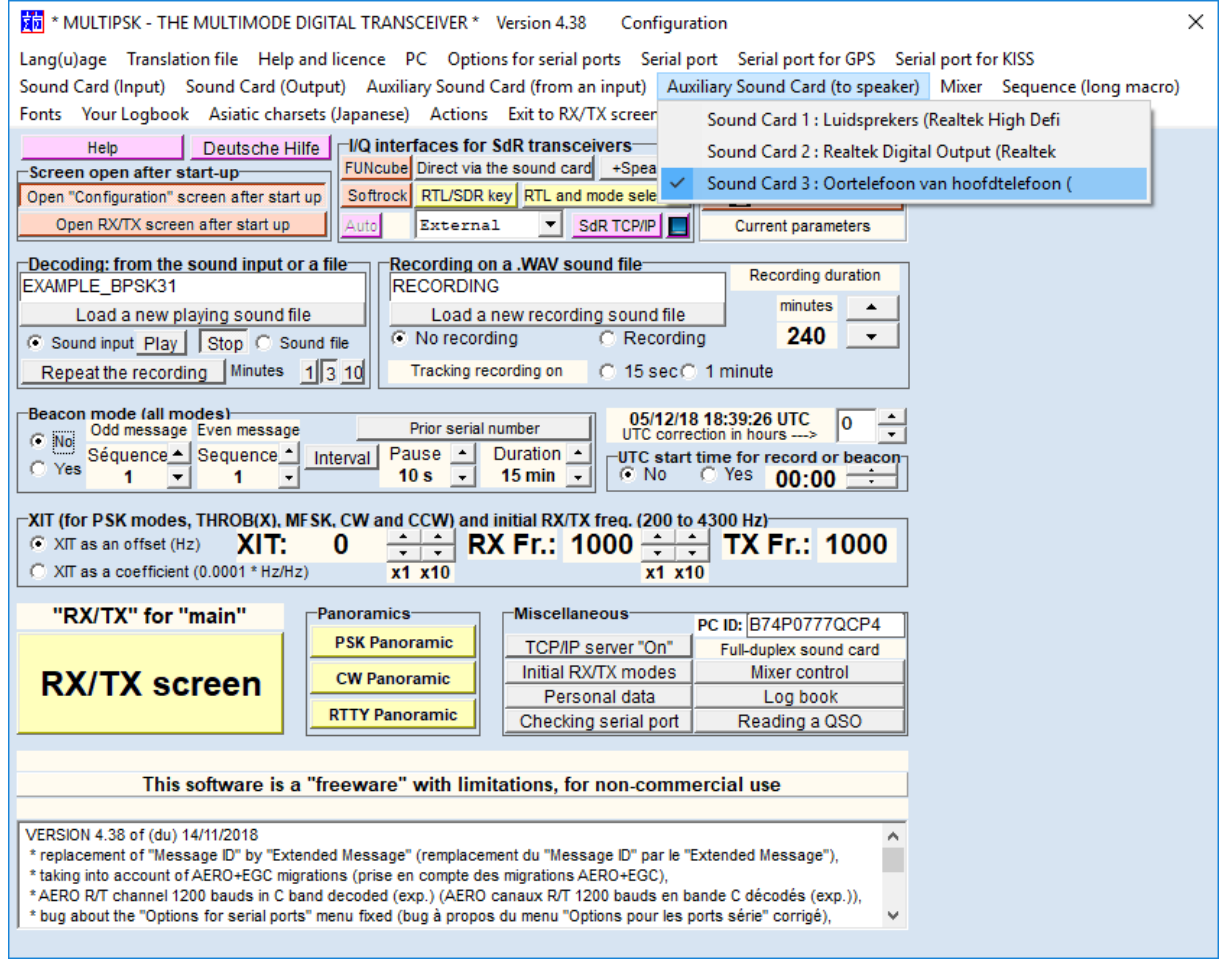

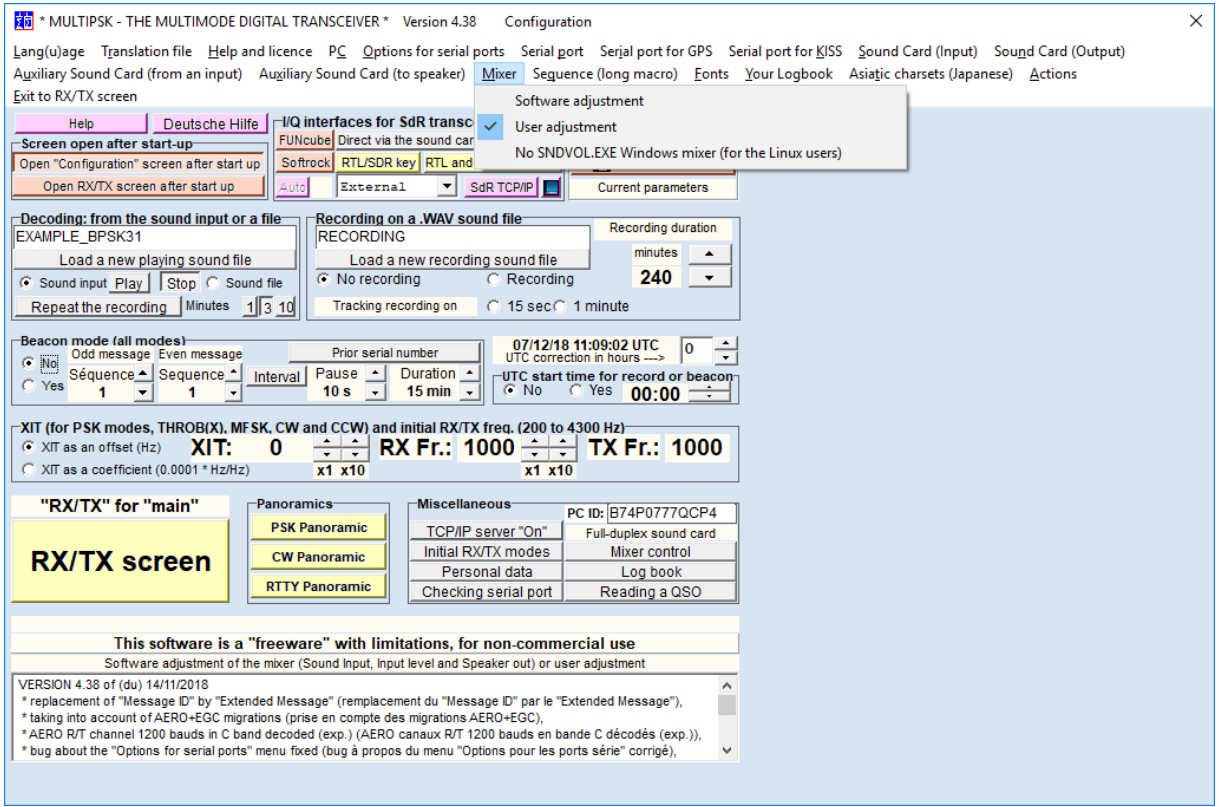

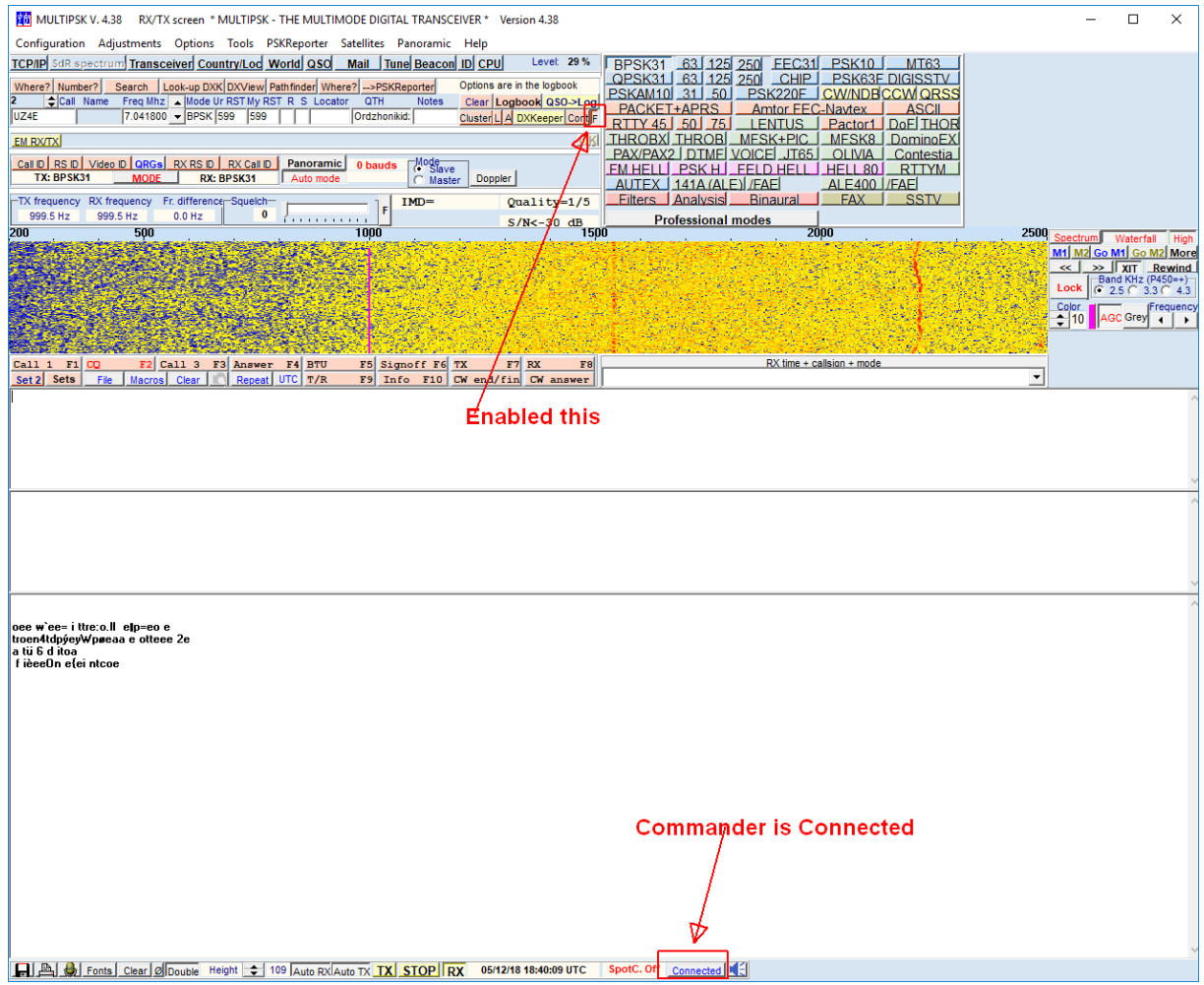